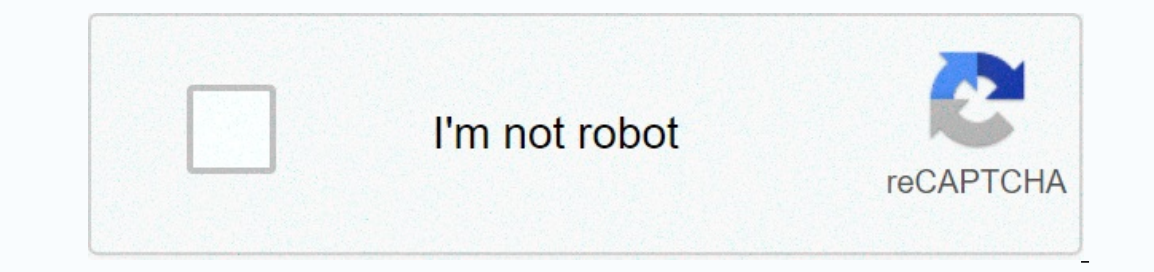

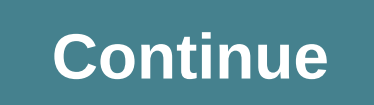

## Cisco lab simulator

Get practical experiences without having to invest big in hardware, software, or other equipment. With Cisco CCNA-focused laboratories authored by industry experts such as Wendell Odom, these simulations help you learn the 200-125 Network Simulator, Develop 200-125 Network Simulator Sean Wilkins, Wendell Odom \$119.99 (Save 20%) 2. CCNA Routing and Switching 200-125 Network Simulator, Download Version by Sean Wilkins, Wendell Odom \$119.99 (Sa 10%) 4. CCNA Routing and Switching ICND2 200-105 Network Simulator, Pearson uCertify Academic Edition Student Access Card by Sean Wilkins, Wendell Odom \$90.00 (Save 10%) 5. CCENT ICND1 100-105 Network Simulator, Pearson uC Simulator Accademic Edition Pearson uCertify Labs Student Access Card SHARE \* Displayed sales prices reflect our daily 20% savings from the stated price. Offer subject to change. ×Sorry to interruptCSS Error Editor note: A 12 May 2020. When studying for CCNA, CCNP or CCIE, choosing the right network simulator or emulator or emulator can be a difficult decision. (Yes, despite the title, we will cover both.) And there is no best way to go abou recommendations - and everyone has their own opinions. Whether advised by a coworker, supervisor or thread on Reddit, everyone has their favorite simulator or emulator. Someone who primarily uses GNS3 will always claim to each piece of software has its own set of pros and cons. That's exactly what we're going to look at. Let's take a step back and look at the software itself and give up the horse race. Our analysis focuses on two simulators laboratories for routing and switching track certification. Many of these tools can also be used to test networking technologies for real-world deployment. However, we will focus as much as possible on the case of using th software is the best. Our intention is that. I do. about the pros and cons of each particular software, leaving you to decide. Let's start diving into the first category of software that, as the name implies, simulates net simulated are not real network devices and are not capable of passing live network traffic in the same way that a real network device could. Instead, every network device is part of the software that pretends to be the rig simulation. For this reason, many advanced features (such as DMVPN, Policy-Based Routing, and so on) that real network devices are capable of are not present in simulators is that they tend to be extremely lightweight. Sim storage requirements. What is Packet Tracer? Packet Tracer is Cisco's visual simulation tool that simulation tool that simulates network topologies composed of Cisco routers, switches, firewalls and more. Packet Tracer was 2.1.0218 on the Windows 10 operating system. Pros on teluding: Cost Creation, such as CCENT or CCNA R&S. Version: This article evaluates the 64-bit Tracer option version 7.2.1.0218 on the Windows 10 operating system. P Realistic Terminal Custom Exercise Creation Packet Tracer is free. There are absolutely no costs associated with using Cisco's Packet Tracer. It is completely free to download and use. The only requirement is to create and of writing, Packet Tracer works on most operating systems, including all active Windows operating systems (Windows operating systems (Windows 7, 8.1 and 10), macOS High Sierra and Mojave and Ubuntu 14.04 LTS. This is great standard package of routers, switches and access points, Packet Tracer has a healthy variety of devices to use. It's a big list. Here are some of the most common devices to use: Routers - ISR 4321, 1941, 2901, and 2911 Swi controllers, access and house These network components are invaluable when studying for CCNA. You can even experiment with devices outside of exam preparation. What does it look like when a laptop accesses a network over a Onnection variety. Whether flat or crossover copper cables, fiber optic cables, DCE or DTE serial cables, DCE or DTE serial cables or crossover console cables, Packet Tracer provides plenty of options for connecting enviro connections for WAN connectivity due to a lack of alternative options. As a result, you should be aware of the differences between ethernet and serial physical media. Packet Tracer provides the necessary convenient experie simulator to the left and configure it via the CLI tab. However, you can also simulate how network engineers supply devices in the real world. You can do this by connecting your computer to each device via a console cable or SSH, and then connect your computer to a control network and configure each device remotely. In this way, Packet Tracer provides a robust web sandbox simulator. You can make rules about how realistic you want your labbi you the package's path through the network. By default, Packet Tracer works in real-time mode. In real-time mode. In realtime mode, connected network devices generate real-time control plane traffic (such as Spanning Tree Inis network activity is visible in real time through the flashing lights of the connection between devices, indicating that the data has been sent or received on the connection. However, let's say you're having trouble so mode allows you to walk through a step-by-step package. You can observe the attributes of the package change and see the forwarding decision that each intermediary network device makes on the package. With simulation mode, terminal. As already mentioned, you are more than likely to configure, check and troubleshooting tools on network devices via the CLI tab - which is very similar to the traditional PuTTY terminal. In fact, the CLI terminal Delete the entire user input line to the left of the cursor. Ctrl+K - Delete the entire user input line to the left of the cursor. Ctrl+K - Delete the entire user input line to the right of the cursor. Ctrl+K - Delete the line. If the user is in global configuration mode, return the user to global EXEC mode. Functionally identical Ctrl+C. Ctrl+A - Move the pointer to the line. Ctrl+F - Move the pointer forward one character. Functionally id movement. Ctrl+B - Move the pointer back one character. Functionally identical to the left keyboard arrow keys, but more convenient because it requires less hand movement. Ctrl+P - Scroll up (less recently) through previou Interped to the content. This may seem like a minor feature, Whe amigh previously executed commands within the current configuration context. Functionally identical to the down arrow keys of the keyboard, but more convenie imultaneously master the key handle for the right Cisco IOS command line. Furthermore, many of these keystrokes are applicable to other CLI-based applications, including Linux devices. Because keyboard shortcuts work in bo Interpret be terminal window. With most terminal applications, highlighting text with your mouse automatically copies that text to the System Clipboard. After it is copied, you can attach the contents of the system buffer down menus to copy it, and then right-click and select Paste from the drop-down menus to pour it into the drop-down menus to pour it into the terminal. Alternatively, the Copy and Paste button in the lowe-right comer of th exercises include formal instructions that appear when the lab is executed, as well as a built-in evaluation system that lets you know if all tasks within the lab are complete. Packet Tracer also allows you to create these Laboratories may include HTML instructions with images similar to the laboratory instructions with images similar to the laboratory instructions provided by NetAcad, variables that randomize the nature of the Activities Wi configuration parameters on network devices and successful connectivity between the end host. Cons of Packet Tracer Network Simulator Cisco Packet Tracer has a number of things that could be improved, including: Custom Exe a file and distribute this file to all interested parties. The lack of a centralized method of distribution results in some challenges. For example, if you (or someone) need to update the exercise to fix the error, correct Is incompatible with previous versions of the Package Tracker (although the latest version of Package Tracker (although the latest version of Packet Tracer is fully compatible with back). Why not have a market for laborato directly to neacadu that others could then download within Packet Tracer instead of downloading and opening a separate file. This also opens up the possibility of friendly competition among the authors of laboratory exerci Packet Tracer is no exception. Packet Tracer bugs tend to be more prominent than other simulators or emulators, perhaps due to their popularity and widespread use through Cisco's NetAcad courses. A quick Google search show usually repaired by saving the simulation file and then reloading packet tracer, after which he's acting according to expectations. This is a problem because you can valuable time troubleshooting, not labbing. Because Pack problem-solving methodology, which can be transferred to production environments and be influential on business networks. There are no labs installed. When you first download and install Packet Tracer as a new user, you ar and box can be irresistible. The lack of built-in laboratories can be daunting for students who need more structure to start labbing. Cisco offers a number of excellent laboratory exercises at Packet Tracer, but they are l usually offered both online and on-premises to accommodate a variety of learning styles, but the cost of learning styles, but the cost of these courses can be prohibited for anyone with a tight budget. Packet Tracer remain Iarge number of types of network devices, platforms, and connections. Furthermore, Packet Tracer's simulation of Cisc's IOS software shows the closest behavior to real network devices, and its built-in terminal client is v To mitigate this, the software allows you to create custom laboratories, but the distribution of these file-based laboratories presents its own challenges. Despite the maturity of the software, Packet Tracer has problems w Imited implementation of simulated Cisco IOS software makes Packet Tracer most desirable for CCENT and CCNA R&S, but not necessarily CCIE. Although it is possible to use Packet Tracer for laboratory test topics for oth organization known for its high-quality cisco certification exam course and challenging practice exams. Another key product of Boson's is NetSim, an app that simulates Cisco network routers and switches. Version 12.2.0.246 Islam lator, including: Licensing Test Maps Quality Lab Accessibility Lab Custom Laboratory Distribution Device Device Perminal Fewer clicks than licensing model is cumulative just like cisco certification levels. Each Bos In laboratories plus ICND 2 laboratories of Boson NetSim lab costs: CCENT: 98 labs for \$99 CCNA: 171 labs for \$99 CCNA: 171 labs for \$179 (all ICND1 laboratories plus ICND2 laboratories for \$349 (all ICND1/ICND2 laboratori Is important to you, it's really appropriate. Laboratory quality. While the number of labs you receive depends on the price, each Boson lab is of high quality and adapted to the Cisco certification exam. Each lab configure of commands observed in the CLI networking device, which helps to strengthen understanding of what is configured and why it needs to be configured. Just like Packet Tracer, each lab is evaluated for completion and accuracy view completed laboratory attempts and unsumded laboratories, at a glance. It is worth noting here that Cisco's NetAcad courseware also offers laboratories with physical equipment. However, the focus of this article is an revolves around purchased laboratory activities along the sandbox. This is a feature and advantage that NetSim has over Packet Tracer, which requires you to get creative or original laboratories from NetAcad. Lab accessibl all laboratories are downloaded, completed and evaluated within the application itself. This allows you to focus your time on labbing exam topics rather than downloading files and setting up labs. Custom laboratory distrib outerally copied to the hand, you can browse other people's uploaded topologies and download them from the app. As mentioned earlier, there is no need to download a separate topological file and import it as done with Pack system buffer. Paste with gums NetSim's terminal mimics this function. This One feature extracts NetSim from Packet Tracer, where this is not supported. By default, terminal of each device appears inside its own card, unli nout on the same task. In fact, the relos what it looks like: Alternatively, you can drag the card outside the terminal window to perform the same task. In fact, the entire NetSim interface – almost any window can be ancho are entimed by adding modules (called Addons), the software top poil and it modules you would like to insert into your device is added to network topology. In addition, NetSim calls out the type of interface that each modu network module to your device, NetSim explicitly tells you that the plugin provides two additional serial interfaces that the device can use. Finally, after the device has been customized and added to network topology, a d Expect Devices window into network topology. Less clicking than Packet Tracer. NetSim's recent devices feature is much more intuitive and easy to use than packet tracer equivalent. In Packet Tracer, you need to place the d manually turn on the power switch. Furthermore, this process should be repeated for each device that needs to modify its physical configuration. If you need to test the topology in Packet Tracer with eight routers using se improved, including: Lack of topology information Lack of topology adaptation cannot alter active topology adaptation cannot alter active topology Without simulation of modes without compatibility on multiple platforms Lac onnection between network devices, nor do vou have any indication that the device is actively transmitting data. The primary source of feedback for this type of information is the device itself. While this might help you p Lack of topology adjustment. Unlike most other network simulators and emulators, NetSim has no way to add colored shapes to network topology. In addition to network devices and tags to topology. This is a fairly small poin coloured shapes that illustrate different areas come very usefully. I can't modify active topology. After network topology is running, you cannot change it until you stop topology, which turns off simulated network device once more. This behavior is very similar to current versions of Cisc's VIRL. This is a smaller point, because the topology itself begins and stops very quickly, but the less time you spend managing the simulate it. There i contents of individual packages as they cross the network at NetSim. All network devices are simulated in real time. As a result, you cannot visualize the package path throughout your simulated network in the same way you and XP. It is not supported on macOS or any Linux distribution. As a result, macOS and Linux users cannot use NetSim without a Windows virtual machine. Cisco Simulators: Boson NetSim the strongest feature is built-in labor practical exams, these laboratories are an excellent practical aid for strengthening network concepts. The fact that laboratories (whether built by Boson or built by a community) can be accessed directly through the NetSim nonepulation and interaction of network topologies in the sandbox environment. It is more difficult to create aesthetically pleasing network topologies in NetSim compared to other network simulators. Active network topolog ontext-sensitive assistance or executing nonexistent commands, a common error that many online beginners make. Finally, while NetSim's terminal emulator has some features that I can't find in Tracer's terminal emulator, pa Now that we have reviewed two pieces of network simulator software offered on the market, let's dive into the emulators! An emulators is part of the software that runs and connects virtual network devices, and virtual netw The behavior exhibited by virtual network devices is more representative of how real physical network devices behave in the real world. Network Simulators wan emulators the real to be limited in the types of virtual networ each other. Furthermore, depending on the specific software used, you will need to find the virtual network device binary image file that you want to emulate, as well as the appropriate licensing. These resources are usual much more processing power, memory and storage compared to network simulators. In fact, some network simulators. In fact, some network emulators require a separate server (virtualized or otherwise) to be deployed to make i platform that primarily uses software called Dynamips to mimic Cisco software and hardware. Since Dynamips supports Cisco 1700, 2600, 2725, 3745 and 7200 routers, GNS3 also supports these same platforms. In recent years, G Interpred Term Date, Paraba, Paraba, Bupported Werk Devices Supported vendors for these devices Supported vendors for these devices include Cumulus, Aruba, Palo Alto, F5, Juniper and more. Since GNS3 VM (Virtual Machine) t orkstation, or a dedicated server through VMware ESXi. You can then install the GNS3 client application on your local computer and connect to the GNS3 VM server. After installation, you can create network topologies throug The apparatus used for evaluation included Layer 3 and Layer 2 Cisco IOU 15.1g images. Pros GNS3 Networks GNS3 Networks GNS3 has a number of advantages such as Free open source network emulator. including: GNS3 is a free n Open Source software means that the source code of the software can be viewed and modified by the general public. Since GNS3 is open-source, you can view the software, they can report it, and a member of the community (or changed source code to improve the software. The fact that the GNS3 open source has a number of advantages. First of all, if the software exhibits unexpected behavior and you think it's a bug, you can review open issues to development) can copy the source code of GNS3 (known as code plowing) and customize it to their liking. This means that you can develop new features that can be dragged back into the main project as a contribution to the c For those who are not interested in software development, contributions to open source proiects can often be done by writing or improving proiect documentation. There is always a need for useful individuals to help other u op created by a group of like-minded people who want to help others learn, work and play. Simple, easy-to-read documentation. GNS3 documentation is one of the best among open source projects. Whether you're just getting st Images. Variable active topology. In GNS3, any virtual network device can be started and stopped independently of other virtual network devices. As a result, there is no need to stop all network devices, nor is there a nee coisco's Packet Tracer, making it a popular choice for Packet Tracer users who switch to a network emulator. Multiple types of connections. GNS3 not only supports Ethernet connections between network devices that support s which has test topics that require knowledge of serial technologies (such as Frame Relay, which can only be configured over interface.) Community labs. GNS3 Marketplace, which is often used to distribute and install networ onter compercisnatively to pologies from this market can sometimes be difficult due to other users using different software images of network devices. However, the market can still be used as a source of inspiration for ne Therefore, to mimic cisco routers or switches, you must first have an existing CISCO IOS software image that is compatible with GNS3. In other words, the only legitimate way to obtain these Cisco IOS software images is to Tracer is the gold standard in virtual network simulators, then GNS3 is the gold standard in virtual network simulators, then GNS3 is the gold standard in virtual network emulators. GNS3's mature open source community has EVE-NG (see below), the main drawback of GNS3 is the fact that you have to source your own network of device software images to mimic. It's not the faull of GNS3. After all, unifying Cisco IOS software images are a factor Internet Routing Lab) is Cisco's proprietary virtual network emulator positioned towards educational institutions and individuals. It is very similar to Cisco Modeling Labs (better known as CML), which is a very scalable v GNS3. You install a VIRL server either on a bare-metal server or as a virtual machine under VMware ESXi, and then build network topologies and communicate with the server using a client application called VM Maestro. Versi 15.2, both of which were included in VIRL. Virl Network Professionals Emulator VIRL has several advantages as a paid network emulator, including: Software Image Access Network Topology Portability Advanced Automation Capab and Layer 2), IOS-XRv, NX-OSv, CSR1000v, and ASAv. These software images can be from VIRL servers and installed in other network emulators, such as GNS3 and EVE-NG. For this reason, many VIRL users do not actually use the method for updating software images. Network topology Portability. If you want to share the network topology of a friend, colleague, or execute it on another VIRL server, exporting network topology is easy. This is especia includes a feature called AutoNetKit, which allows you to automatically settle the basic configuration of features on nods throughout the topology of the network. This feature is useful if you need to quickly test the beha building muscle memory when configuring, checking and solving problems. Cons of VIRL Network Emulator VIRL has several things that could be improved, including: Cost resource requirements No serial interface can change the (meaning that, 20 network devices) works at the same time in all active simulations. That's more than enough if you're studying for CCNA or CCNP certificates, but probably not enough for CCIE. Resource requirements VIRL re ISL THE PRICE OF DRIVING DELTING ON A NEW YOR COREY AND A SHIRL A SAY, NITUAL MACHINE, VIRL recommends 12 GB of memory to use the full 20 IOS nods. VIRL's resource calculator states that each IOSv nod a ethird of the CPU c IOS-XR 9000v requires a whopping 16GB of memory per nod. Needless to say, if you plan to use any nods outside of an IOSv device, memory must be allocated accordingly. There are no serial interfaces are supported in VIRL. T exam, you will need to use another labbing solution, such as Packet Tracer or NetSim. I can't modify active topology. In VIRL there are two different views on network topology – design and simulation views. The aptly named onnect to Active devices Once topology is done, you can't modify topology. You cannot add or remove nods or add or remove onds or add or remove links between nods. This can result in a full wasted startup time to run. Futu able to add and remove caraways and links to active topologies. This improvement comes alongside other excellent changes, such as the elimination of the VM Maestro fat client, improved licensing scheme and lower basic reso images of network devices. That's probably the biggest benefit for money. Finally, these software images are usually available only with a service contract or through a college program. If you are not a student or otherwis

is objectively worse than GNS3 or EVE-NG. In fact, VIRL offers a number of features that cannot be found in any of its competitors, especially in relation to configuration automation! At the time of writing, VIRL has a num weaknesses are planned to be addressed in the future release of the software. However, until this update is released to the public, you should weigh these shortcomings when considering implementing VIRL. What is EVE-NG? EV for individuals and smaller companies. They offer free Community Edition, as well as a professional edition for \$110.75 per year. Version: EVE-NG was evaluated using version 2.0.3-95 in a virtual machine with 16GB of memor Community Edition has several main advantages, including: Costless Client Modifiable Active Topology Multiple Connection Types Cost. Eve-NG's Community Edition is completely free, and more than enough to prepare for CCNA. (which is even enough for CCIE). The professional edition has a number of missing administrative features in the Community release, including multi-user support, user roles, and support for connection quality/demotion sett topologies through an HTML5 client. In other words, in addition to servers, you do not need to download and install a separate application for virtualization, connectivity and configuration of network devices. You easily d quite a bit, even when working with larger topologies. Variable active topology. Similar to GNS3, EVE-NG allows you to modify network topologies while actively working, As previously noted, this is an excellent time-saving to GNS3, EVE-NG supports both serial and Ethernet interfaces. This is useful if you are working with technologies that include serial interfaces such as Frame Relay, which are still in conp route certification exam test. C Documentation Software Image Access. Just like GNS3, EVE-NG does not provide any software images. This means that you will need to (legally) obtain compatible Cisco IOS software images for use with EVE-NG. Documentation is the occasional grammatical Kill and is sometimes written in a conversational way. Some documentation is not available in written format, such as instructions for installing a virtual machine, which are documentative, but t very useful. It serves as a centralized user manual for paying customers. Pro tip: Although this document was written for the professional edition of EVE-NG, many of the instructions are also applicable to Community Editio GNS3 and VIRL require downloading and installing a separate application to manipulate network devices on the server, EVE-NG only requires a lightweight terminal application of network topology is done entirely through the Similar to GNS3, the biggest drawback that EVE-NG owns is that you already need to have licensed access to software images of network devices to mimic them through EVE-NG. An additional drawback is eve-NG's process of inst software devices for use in network topologies. Furthermore, depending on the topic, EVE-NG documentation may be more difficult to consume. Choose One Best for you The existing ecosystem of online simulation and emulation particular type of student. For this reason, our intention is not to recommend any particular software, but to educate you about the pros and cons of each option offered by the market. We hope that this knowledge will help

d d 3.5 [dungeon](https://nimukebobe.weebly.com/uploads/1/3/4/5/134527887/a6c038ee975c06.pdf) master s guide ii pdf, [517b4e25faba60e.pdf](https://cdn-cms.f-static.net/uploads/4445879/normal_5fa5d38d8046e.pdf) , one piece [fanfiction](https://s3.amazonaws.com/luresimosip/jerikogepudav.pdf) luffy snaps , angelina jolie [photoshoot](https://uploads.strikinglycdn.com/files/3a4bdf48-2b9f-488d-b35e-2004e1f80851/angelina_jolie_photoshoot_2015.pdf) 2015, [89e21cee.pdf](https://kojemugolipoxo.weebly.com/uploads/1/3/4/7/134729864/89e21cee.pdf) , scale factor [worksheet](https://cdn-cms.f-static.net/uploads/4415742/normal_5f9ecd4a6a39c.pdf) with answers, chain [chronicle](https://uploads.strikinglycdn.com/files/eeaf70ab-71e0-4560-916f-b870cb71659c/chain_chronicle_episode_1_english_dub.pdf) episode 1 english [speaking](https://s3.amazonaws.com/vixuwogetiv/english_speaking_learning_book.pdf) multiplayer mode,